# CS250 Intro to CS II

## Spring 2015

# Dark GDK **Sprites**

- Up to now, you've written console apps and Dark GDK apps that draw primitive shapes
- It's time to use images that have been created with a software app (e.g. Paint, Photoshop) or captured with a digital device (e.g. scanner, camera)

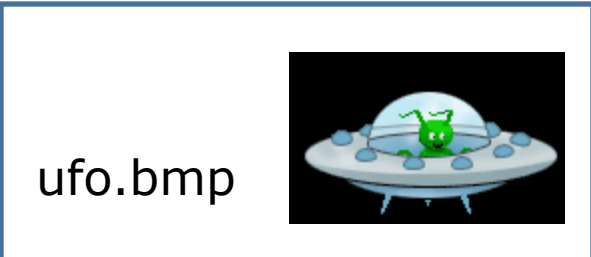

## Images

- Images are commonly saved as bitmaps
- Dark GDK provides functions for loading, displaying, and modifying bitmaps
- bitmap data that describes every pixel in an image
- Dark GDK has a function dbLoadBitmap that loads a bitmap file into memory
- Acceptable file formats are: .bmp, .jpg, .tga, .dds, .dib, or .png

#### Images

 $\mathbf{x}$ 

 $\blacktriangle$ 

Apply

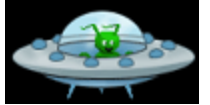

 $\sim$ 

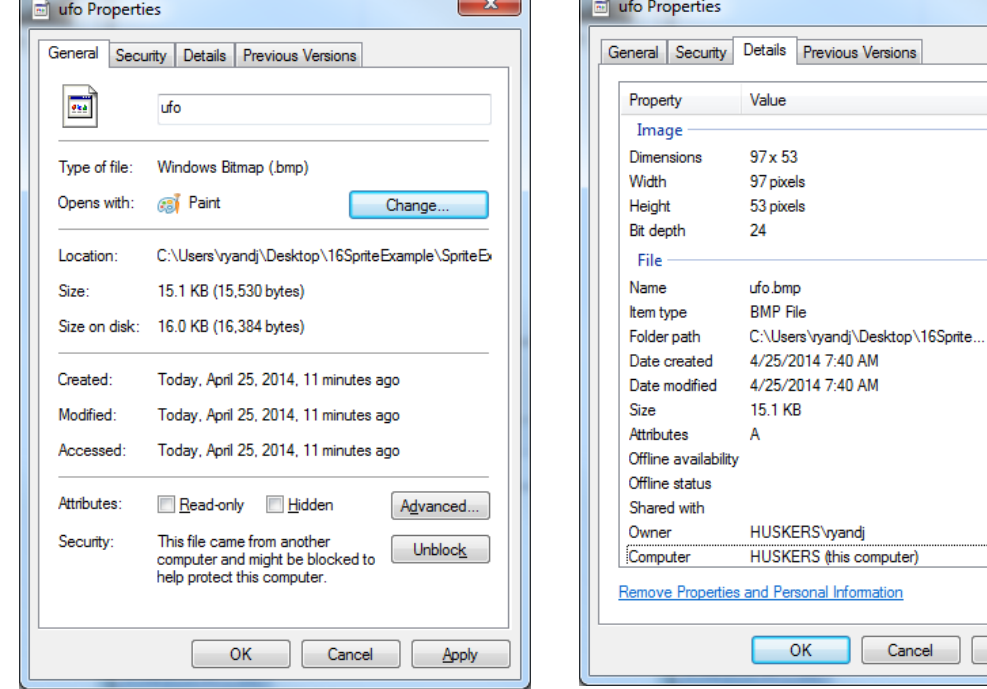

## Sample Dark GDK Bitmap Program

```
#include "DarkGDK.h"
```

```
void DarkGDK	()
{
  // Load and display image
  dbLoadBitmap ("ufo.bmp");
  dbWaitKey ();
```
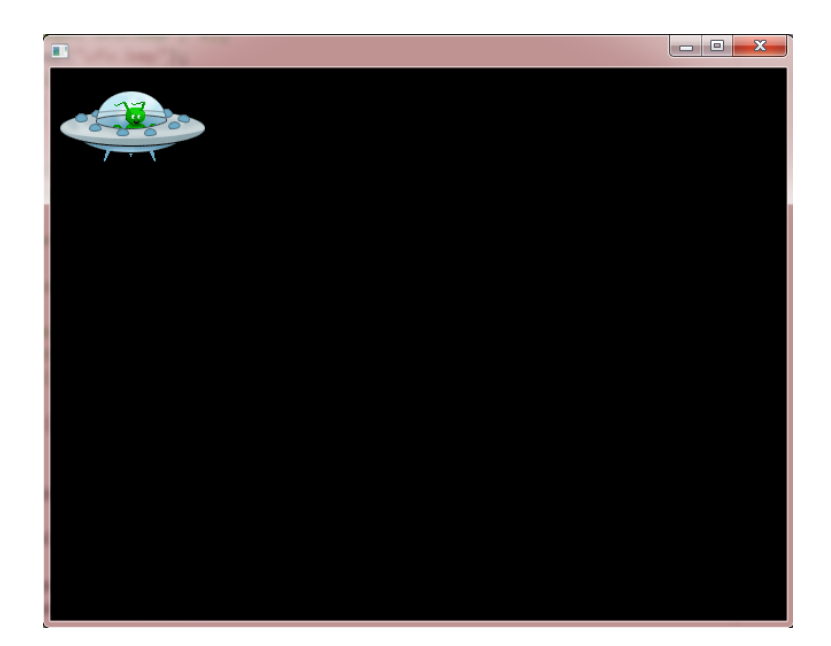

}

## Where to place images?

- Consider a Studio solution called CS250 with a project called SpriteExample
- Bitmaps are placed in the SpriteExample folder
- This is the same location as your .cpp files
- However, it is more organized to place all images in one folder (sprites), and this folder must be located in the same place as your .cpp files

# Dark GDK **Sprites**

• A sprite is a graphic image used in serious game development.

- In DarkGDK you need to:
	- 1. Load the images into memory using dbLoadImage
	- 2. Display the images to the screen using dbSprite

## dbLoadImage

• The format for dbLoadImage is: void dbLoadImage ( char\* szFilename, int iImage )

- szFilename is the name of the file
- iImage is a number that you assign to the image. You will use this number with dbSprite to display the image to the screen

## dbSprite

- The format for dbSprite is: void dbSprite ( int iSprite, int iX, int iY, int iImage )
- iSprite is the number that you are assigning to the sprite
- x, y are the screen coordinates for the upper left corner of the image
- iImage is the number of the image that you want to use for the sprite

# Simple Sprite Program

**#include "DarkGDK.h" #include "Sprite.h"**

**void DarkGDK (void) {**

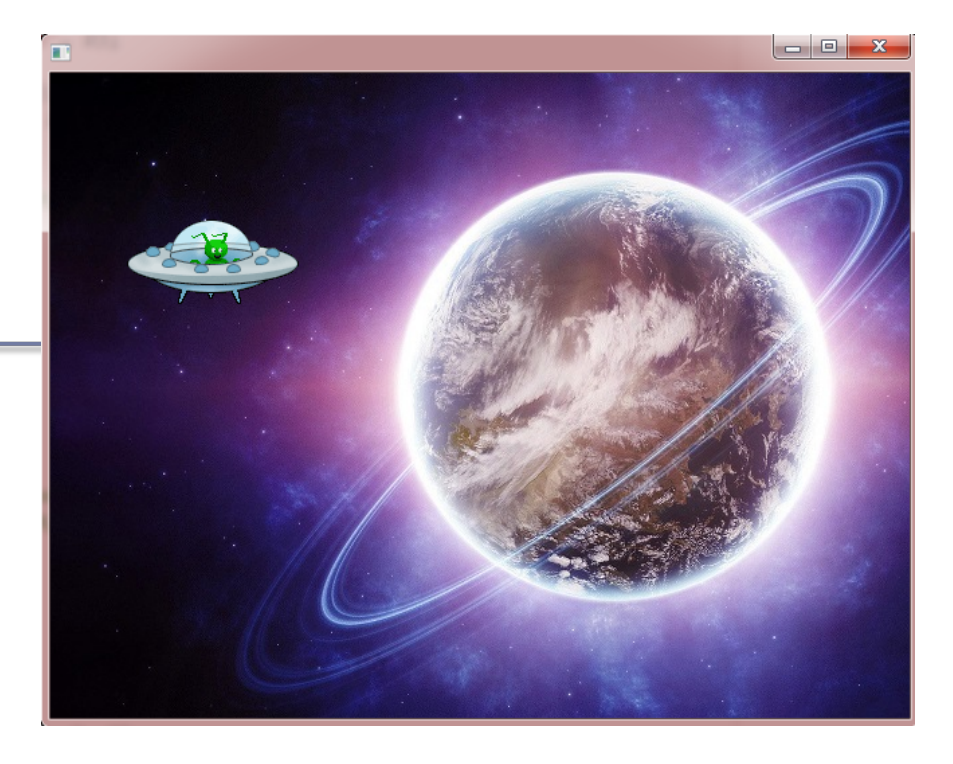

```
 dbLoadImage("Planet.jpg", 1); 
 dbLoadImage("ufo.bmp", 2); 
 dbSprite(1, 0, 0, 1); 
 dbSprite(2, 50, 90, 2); 
 dbWaitKey ();
```
**}**

## Location of Images

- Images are in the same location as .cpp
- What would be a better organization?

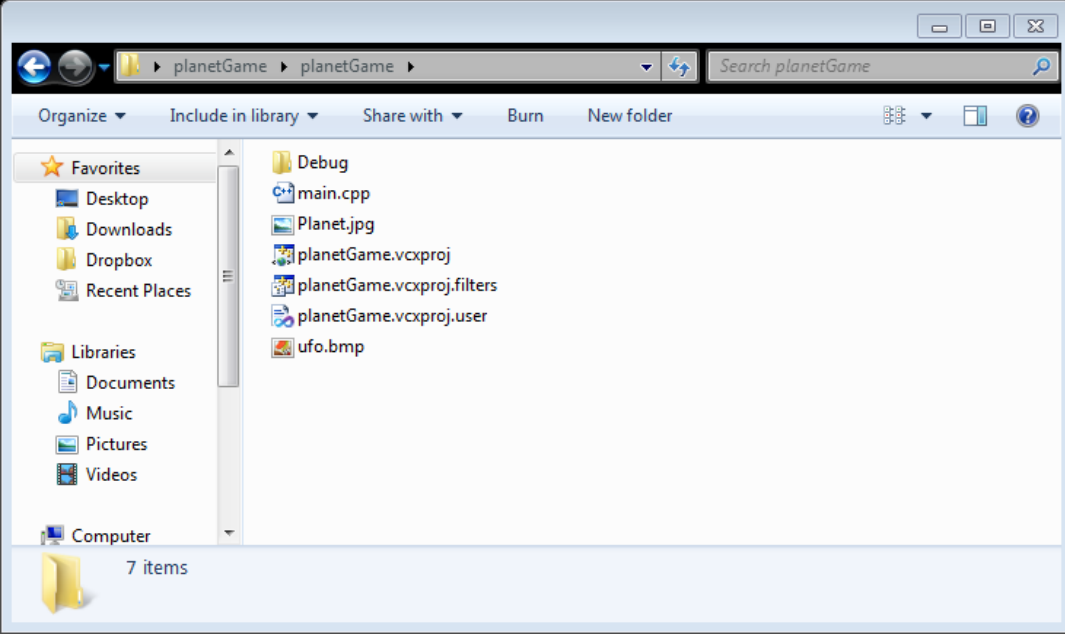

## Location of Images

- Create a folder (Sprites)
- What would need to change in the code?

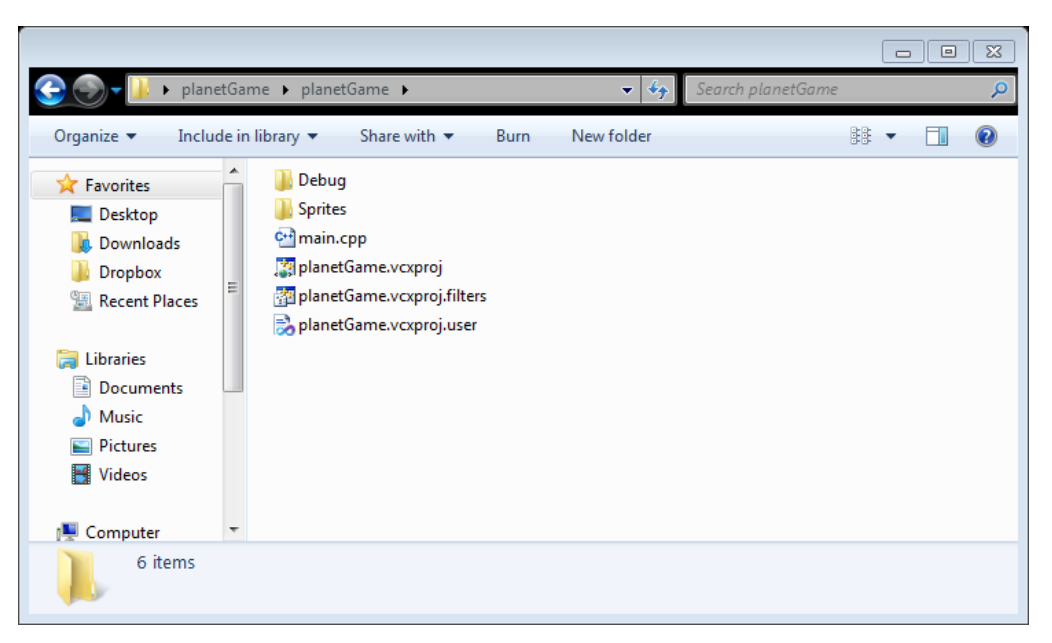

## Location of Images

```
#include "DarkGDK.h"
#include "Sprite.h"
void DarkGDK (void)
{
   dbLoadImage("Sprites/Planet.jpg", 1); 
   dbLoadImage("Sprites/ufo.bmp", 2); 
   dbSprite(1, 0, 0, 1); 
   dbSprite(2, 50, 90, 2); 
   dbWaitKey (); 
}
```
## Moving Sprites

- Sprites can be moved by changing the x and y coordinates inside of dbSprite
- One way you might want to do this is by having the user control a sprite using the arrow keys
- You can capture the key input using:
	- dbUpKey(), dbDownKey(), dbLeftKey(), and dbRightKey()

# Moving UFO Sprite Example

- Run the UFO Sprite example found in the public folder on grace
- Let's look at the code

## Useful Sprite Functions

- DarkGDK sprite functions
- Let's go to the documentation and look at the Sprite functions

# Dark GDK **Sprites**

- Open up SpriteExample, which you will find in the public folder on grace
- Uncomment the documented code and comment out dbLoadBitmap ("Sprites/ufo.bmp");
- Look at the code and try to figure out what it will do before trying to run the code

## Problem #1

- Modify the SpriteExample as follows:
	- 1. Create an array of pointers to Sprites
	- 2. Dynamically allocate space for 25 balls. Make sure the balls are placed somewhere on the screen. The dimensions of the Sprites are 50x50.
	- 3. Display the Sprites on the screen.
	- 4. When the program is terminated, free all dynamically allocated Sprites.
	- 5. Use the debugger, check to see that all space is freed.

#### Problem #2

• Load up the deck of cards in the Cards folder

• Display one card every second